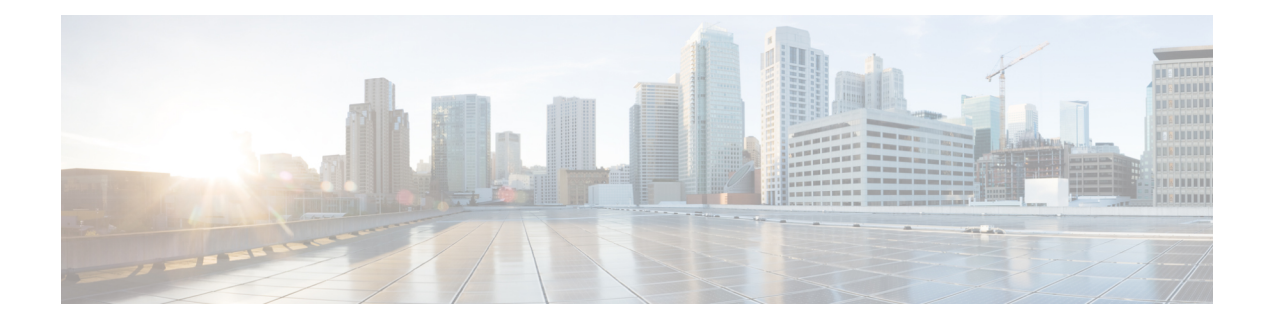

# **Configuring Synchronous Ethernet ESMC and SSM**

Synchronous Ethernet is an extension of Ethernet designed to provide the reliability found in traditional SONET/SDH and T1/E1 networks to Ethernet packet networks by incorporating clock synchronization features that support the Synchronization Status Message (SSM) and Ethernet Synchronization Message Channel (ESMC) for synchronous Ethernet clock synchronization.

The following sections describe ESMC and SSM support on the Cisco ASR 903 Series Router.

- [Understanding](#page-0-0) Synchronous Ethernet ESMC and SSM, on page 1
- [Restrictions](#page-2-0) and Usage Guidelines, on page 3
- Configuring [Synchronous](#page-2-1) Ethernet ESMC and SSM, on page 3
- [Managing](#page-6-0) Clock Source Selection, on page 7
- Verifying the [Configuration,](#page-8-0) on page 9
- [Troubleshooting,](#page-9-0) on page 10
- [Configuration](#page-10-0) Examples, on page 11
- SSM Support on Cisco ASR 900 Series 4-Port OC3/STM1 or 1-Port [OC12/STM4](#page-10-1) Interface Module, on [page](#page-10-1) 11
- SSM Support on Cisco 48-Port T3/E3 CEM [Interface](#page-12-0) Module, on page 13

## <span id="page-0-0"></span>**Understanding Synchronous Ethernet ESMC and SSM**

Ethernet Synchronization Message Channel (ESMC) incorporates the Synchronization Status Message (SSM) used in Synchronous Optical Networking (SONET) and Synchronous Digital Hierarchy (SDH) networks. While SONET and SDH transmit the SSM in a fixed location within the frame, ESMC transmits the SSM using a protocol: the IEEE 802.3 Organization-Specific Slow Protocol (OSSP) standard.

The ESMC carries a Quality Level (QL) value identifying the clock quality of a given synchronous Ethernet timing source. Clock quality values help a synchronous Ethernet node derive timing from the most reliable source and prevent timing loops.

When configured to use synchronous Ethernet, the Cisco ASR 903 Series Router synchronizes to the best available clock source. If no better clock sources are available, the router remains synchronized to the current clock source.

The router supports two clock selection modes: QL-enabled and QL-disabled. Each mode uses different criteria to select the best available clock source.

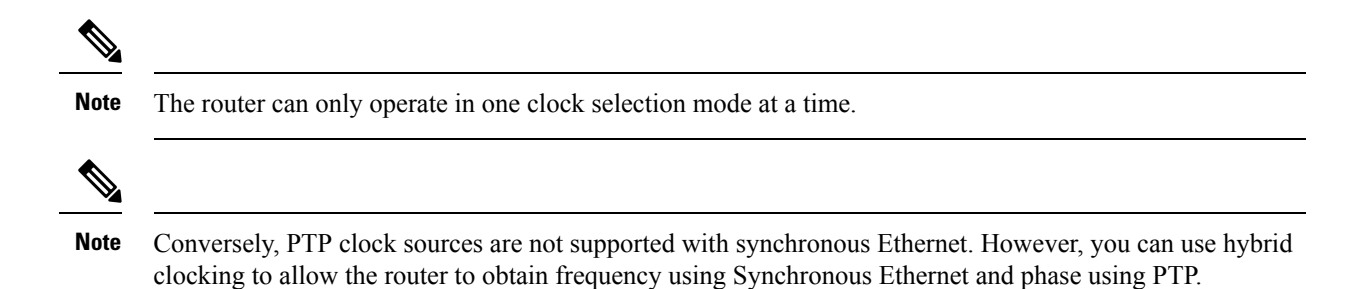

### **Clock Selection Modes**

The Cisco ASR 903 Series Router supports two clock selection modes, which are described in the following sections.

#### **QL-Enabled Mode**

In QL-enabled mode, the router considers the following parameters when selecting a clock source:

- Clock quality level (QL)
- Clock availability
- Priority

#### **QL-Disabled Mode**

In QL-disabled mode, the router considers the following parameters when selecting a clock source:

- Clock availability
- Priority

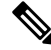

**Note**

You can use override the default clock selection using the commands described in the Managing Clock Source [Selection,](#page-6-0) on page 7.

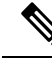

**Note** 8275.1 profile does not support QL-disabled mode on RSP3.

## **Managing Clock Selection**

You can manage clock selection by changing the priority of the clock sources; you can also influence clock selection by modifying modify the following clock properties:

- Hold-Off Time: If a clock source goes down, the router waits for a specific hold-off time before removing the clock source from the clock selection process. By default, the value of hold-off time is 300 ms.
- Wait to Restore: The amount of time that the router waits before including a newly active synchronous Ethernet clock source in clock selection. The default value is 300 seconds.
- Force Switch: Forces a switch to a clock source regardless of clock availability or quality.

• Manual Switch: Manually selects a clock source, provided the clock source has a equal or higher quality level than the current source.

For more information about how to use these features, see [Managing](#page-6-0) Clock Source Selection, on page 7.

## <span id="page-2-0"></span>**Restrictions and Usage Guidelines**

The following restrictions apply when configuring synchronous Ethernet SSM and ESMC:

- To use the **network-clock synchronization ssm option** command, ensure that the router configuration does not include the following:
	- Input clock source
	- Network clock quality level
	- Network clock source quality source (synchronous Ethernet interfaces)
- The**network-clocksynchronizationssm option**command must be compatible with the**network-clock eec** command in the configuration.
- To use the **network-clock synchronization ssm option** command, ensure that there is not a network clocking configuration applied to sychronous Ethernet interfaces, BITS interfaces, and timing port interfaces.
- SSM and ESMC are SSO-coexistent, but not SSO-compliant. The router goes into hold-over mode during switchover and restarts clock selection when the switchover is complete.
- It is recommended that you do not configure multiple input sources with the same priority as this impacts the TSM (Switching message delay).
- You can configure a maximum of 4 clock sources on interface modules, with a maximum of 2 per interface module. This limitation applies to both synchronous Ethernet and TDM interfaces.
- CopperSFPis *not*supported forSyncE Rx and Tx on the uplink interfaces.SyncE Rx and Tx issupported on the uplink interfaces only for fiber SFP only.

The following restrictions apply when configuring synchronous Ethernet and PTP:

- We recommend configuring SyncE and PTP on the same interface to prevent endless timing loops.
- When you have not configured a redundant secondary node for SyncE, we recommend that you explicitly configure the SyncE source node as master.

## <span id="page-2-1"></span>**Configuring Synchronous Ethernet ESMC and SSM**

Follow these steps to configure ESMC and SSM on the Cisco ASR 903 Series Router.

#### **Procedure**

**Step 1 enable**

#### **Example:**

Router> enable

Enables privileged EXEC mode.

• Enter your password if prompted.

**Step 2 configure terminal**

#### **Example:**

Router# configure terminal

Enters global configuration mode.

#### **Step 3 network-clock synchronization automatic**

#### **Example:**

Router(config)# network-clock synchronization automatic

Enables the network clock selection algorithm. This command disables the Cisco-specific network clock process and turns on the G.781-based automatic clock selection process.

**Note** This command must be configured before any input source.

#### **Step 4 network-clock eec** {**1** | **2**}

#### **Example:**

Router(config)# network-clock eec 1

Specifies the Ethernet Equipment Clock (EEC) type. Valid values are

- 1-ITU-T G.8262 option 1 (2048)
- 2—ITU-T G.8262 option 2 and Telcordia GR-1244 (1544)

#### **Step 5 network-clock synchronization ssm option** {**1** | **2** {**GEN1** | **GEN2**}}

#### **Example:**

Router(config)# network-clock synchronization ssm option 2 GEN2

Configures the G.781 synchronization option used to send synchronization messages. The following guidelines apply for this command:

- Option 1 refers to G.781 synchronization option 1, which is designed for Europe. This is the default value.
- Option 2 refers to G.781 synchronization option 2, which is designed for the United States.
- GEN1 specifies option 2 Generation 1 synchronization.
- GEN2 specifies option 2 Generation 2 synchronization.
- **Step 6 network-clock input-source** *priority* {**interface** *interface\_name slot*/*card*/*port* | **ptp domain** *domain\_num* | {**external** {**R0** | **R1** [ { **t1** {**sf** | **esf** } **linecode** {**ami** | **b8zs**} **line-build-out** *length*} | **e1** [**crc4** | **fas**] [**125ohm** | **75ohm**] **linecode** [**hdb3** | **ami**] } | **10m**] }}

**Example:**

Router(config)# network-clock input-source 1 interface GigabitEthernet 0/0/1

Enables you to select an interface as an input clock for the router. You can select the BITS, Gigabit Ethernet 0/0, Gigabit Ethernet 0/1 interfaces, or GPS interfaces, or an external interface.

Before configuring ethernet intreface as clock source, you should configure synchronous mode under interface configuration. **Note**

#### **Step 7 network-clock synchronization mode ql-enabled**

#### **Example:**

Router(config)# network-clock synchronization mode ql-enabled

Enables automatic selection of a clock source based on quality level (QL).

**Note** This command is disabled by default.

**Step 8 network-clock hold-off** {**0** | *milliseconds*} *global*

#### **Example:**

Router(config)# network-clock hold-off 0 global

(Optional) Configures a global hold-off timer specifying the amount of time that the router waits when a synchronous Ethernet clock source fails before taking action.

You can also specify a hold-off value for an individual interface using the **network-clock hold-off** command in interface mode. **Note**

#### **Step 9 network-clock wait-to-restore** *seconds global*

#### **Example:**

Router(config)# network-clock wait-to-restore 70 global

(Optional) Configures a global wait-to-restore timer for synchronous Ethernet clock sources. The timer specifies how long the router waits before including a restored clock source in the clock selection process.

Valid values are 0 to 86400 seconds. The default value is 300 seconds.

You can also specify a wait-to-restore value for an individual interface using the **network-clock wait-to-restore** command in interface mode. **Note**

#### **Step 10 network-clock revertive**

#### **Example:**

Router(config)# network-clock revertive

(Optional) Sets the router in revertive switching mode when recovering from a failure. To disable revertive mode, use the **no** form of this command.

#### **Step 11 esmc process**

#### **Example:**

Router(config)# esmc process

Enables the ESMC process globally.

#### **Step 12 network-clock external** [*r0* / *r1* **hold-off** {**0** | **milliseconds**}

#### **Example:**

Router(config)# network-clock external r0 hold-off 0

Overrides the hold-off timer value for the external interface.

**Step 13 network-clockquality-level** {**tx** | **rx**} *value* {**interface** *interface-name slot/card/port*| **controller** [**E1**| **BITS**] *slot/card/port* | external [**2m** | **10m**] }

#### **Example:**

```
Router(config)# network-clock quality-level rx qL-pRC external R0 e1 cas crc4
```
Specifies a quality level for a line or external clock source.

The available quality values depend on the G.781 synchronization settings specified by the **network-clock synchronization ssm option** command:

- Option 1—Available values are QL-PRC, QL-SSU-A, QL-SSU-B, QL-SEC, and QL-DNU.
- Option 2, GEN1—Available values are QL-PRS, QL-STU, QL-ST2, QL-SMC, QL-ST4, and QL-DUS.
- Option 2, GEN 2—Available values are QL-PRS, QL-STU, QL-ST2, QL-TNC, QL-ST3, QL-SMC, QL-ST4, and QL-DUS.
- **Step 14 interface** *type number*

#### **Example:**

Router(config)# interface GigabitEthernet 0/0/1

#### **Example:**

Router(config-if)#

Enters interface configuration mode.

#### **Step 15 synchronous mode**

#### **Example:**

Router(config-if)# synchronous mode

Configures the Ethernet interface to synchronous mode and automatically enables the ESMC and QL process on the interface.

#### **Step 16 esmc mode** [**ql-disabled** | **tx** | **rx**] *value*

#### **Example:**

Router(config-if)# esmc mode rx QL-STU

Enables the ESMC process at the interface level. The **no** form of the command disables the ESMC process.

#### **Step 17 network-clock hold-off** {*0* | *milliseconds*}

#### **Example:**

Router(config-if)# network-clock hold-off 0

Ш

(Optional) Configures an interface-specific hold-off timer specifying the amount of time that the router waits when a synchronous Ethernet clock source fails before taking action.

You can configure the hold-off time to either 0 or any value between 50 to 10000 ms. The default value is 300 ms.

**Step 18 network-clock wait-to-restore** *seconds*

#### **Example:**

Router(config-if)# network-clock wait-to-restore 70

(Optional) Configures the wait-to-restore timer for an individual synchronous Ethernet interface.

#### **Step 19 end**

#### **Example:**

```
Router(config-if)# end
```
Exits interface configuration mode and returns to privileged EXEC mode.

#### **What to do next**

You can use the **show network-clocks** command to verify your configuration.

## <span id="page-6-0"></span>**Managing Clock Source Selection**

The following sections describe how to manage the selection on the Cisco ASR 903 Series Router:

## **Specifying a Clock Source**

The following sections describe how to specify a synchronous Ethernet clock source during the clock selection process:

#### **Selecting a Specific Clock Source**

To select a specific interface as a synchronous Ethernet clock source, use the network-clock switch manual command in global configuration mode.

The new clock source must be of higher quality than the current clock source; otherwise the router does not select the new clock source. **Note**

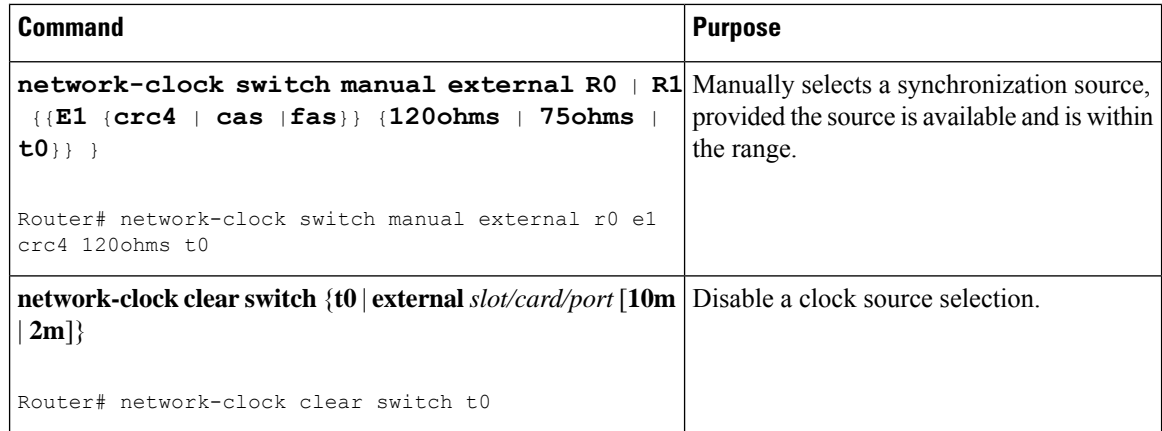

### **Forcing a Clock Source Selection**

To force the router to use a specific synchronous Ethernet clock source, use the **network-clock switch force** command in global configuration mode.

**Note** This command selects the new clock regardless of availability or quality.

$$
\mathscr{O}
$$

**Note** Forcing a clock source selection overrides a clock selection using the**network-clockswitch manual command.**

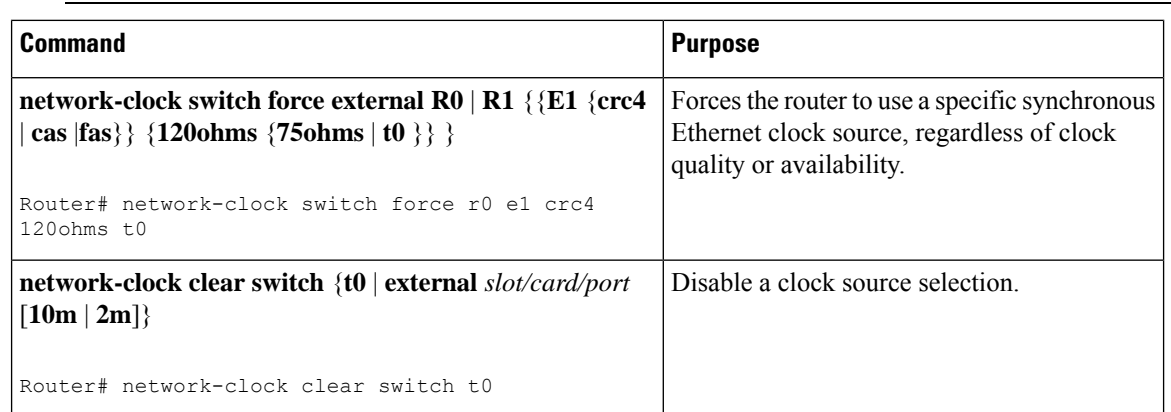

### **Disabling Clock Source Specification Commands**

To disable a **network-clock switch manual** or **network-clock switch force** configuration and revert to the default clock source selection process, use the **network-clock clear switch** command.

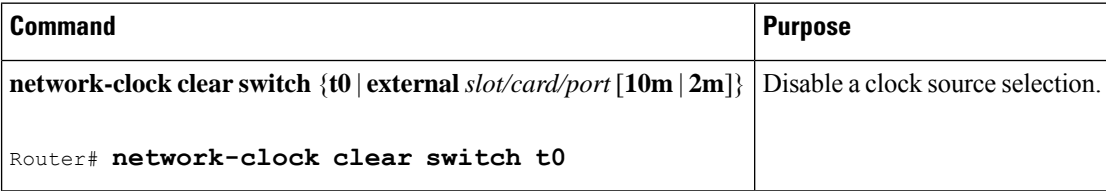

## **Disabling a Clock Source**

The following sections describe how to manage the synchronous Ethernet clock sources that are available for clock selection:

### **Locking Out a Clock Source**

To prevent the router from selecting a specific synchronous Ethernet clock source, use the network-clock set lockout command in global configuration mode.

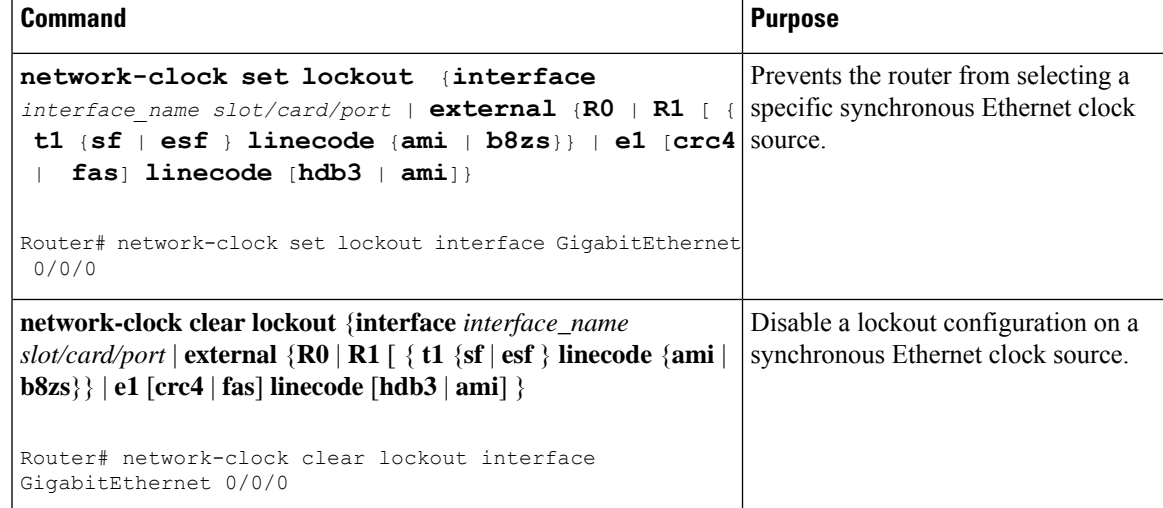

### **Restoring a Clock Source**

To restore a clock in a lockout condition to the pool of available clock sources, use the **network-clock clear lockout** command in global configuration mode.

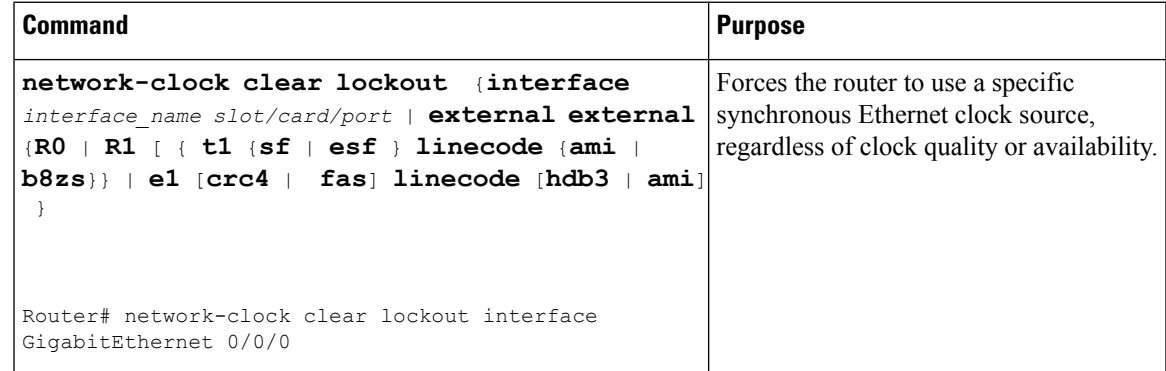

## <span id="page-8-0"></span>**Verifying the Configuration**

You can use the following commands to verify your configuration:

- show esmc—Displays the ESMC configuration.
- **show esmc detail**—Displays the details of the ESMC parameters at the global and interface levels.
- show network-clock synchronization—Displays the router clock synchronization state.
- show network-clock synchronization detail—Displays the details of network clock synchronization parameters at the global and interface levels.

## <span id="page-9-0"></span>**Troubleshooting**

Table 1:SyncE Debug [Commands,](#page-9-1) on page 10 list the debug commandsthat are available for troubleshooting the SyncE configuration on the Cisco ASR 903 Series Router:

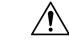

<span id="page-9-1"></span>

**Caution** We recommend that you do not use **debug** commands without TAC supervision.

#### **Table 1: SyncE Debug Commands**

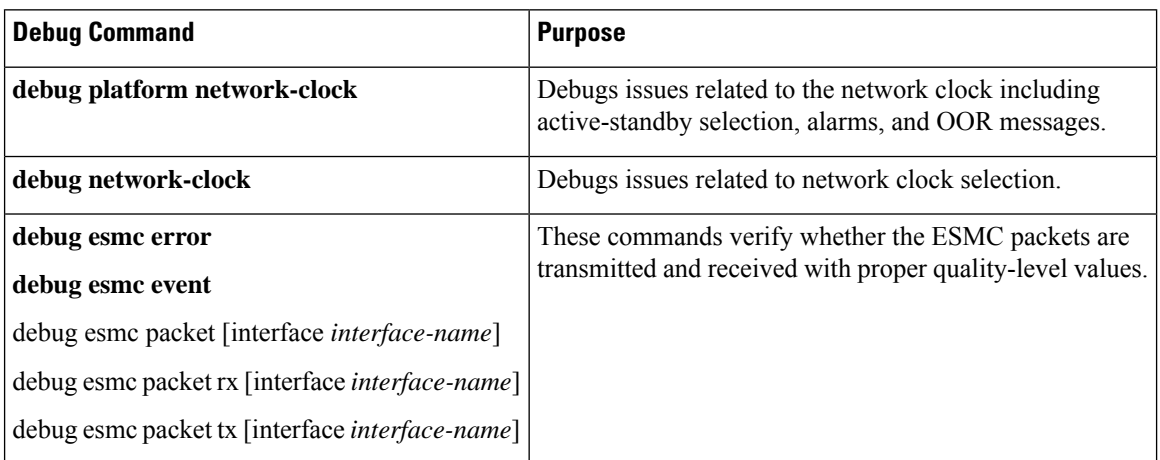

<span id="page-9-2"></span>Table 2: [Troubleshooting](#page-9-2) Scenarios , on page 10 provides the information about troubleshooting your configuration

#### **Table 2: Troubleshooting Scenarios**

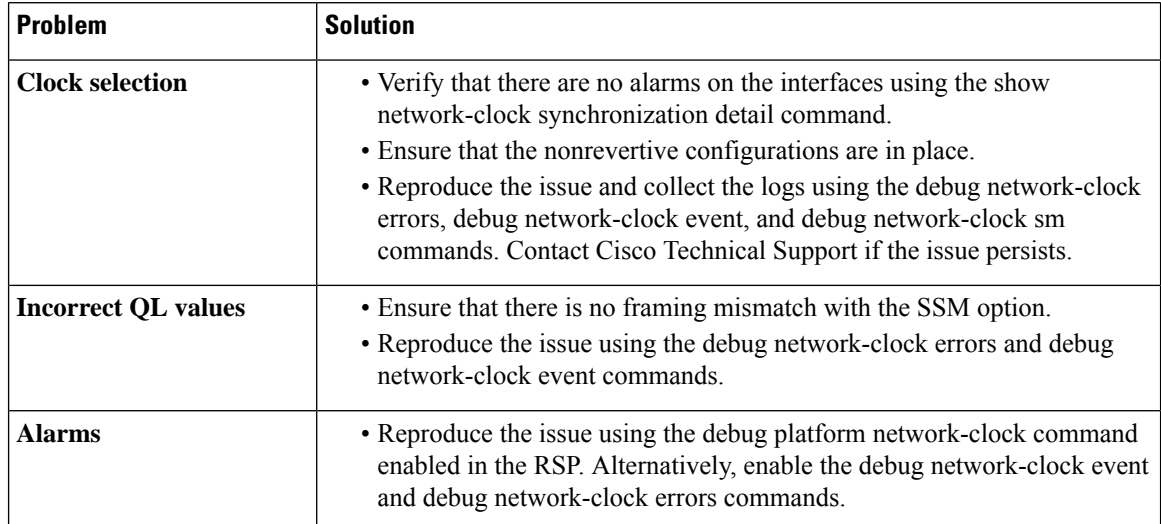

ш

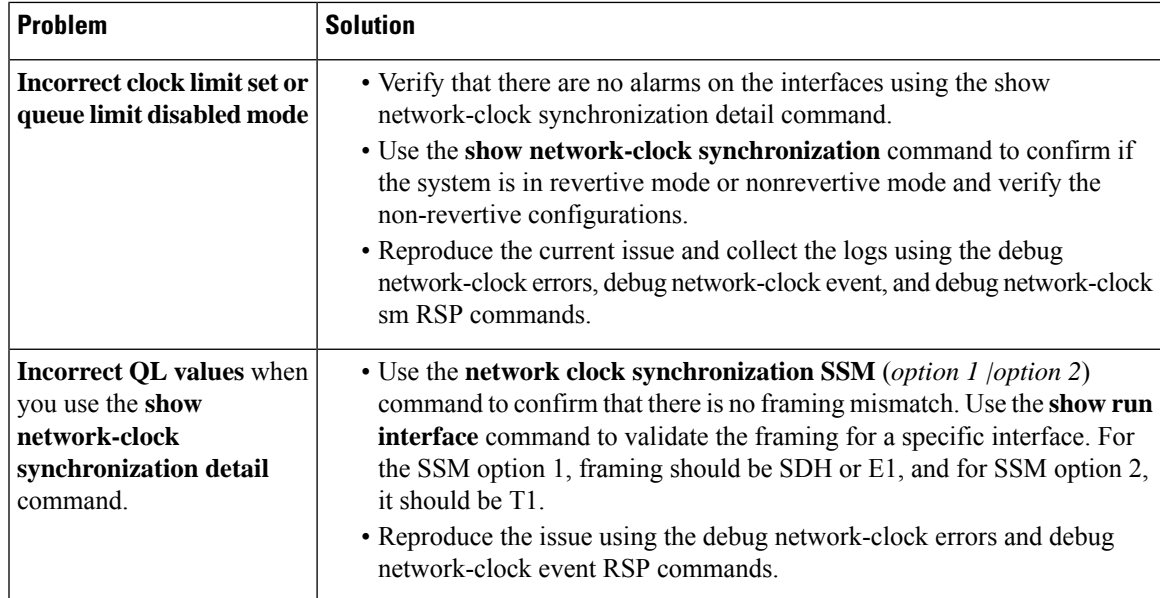

## <span id="page-10-0"></span>**Configuration Examples**

### **Example: Input Synchronous Ethernet Clocking**

The following example shows how to configure the router to use the BITS interface and two Gigabit Ethernet interfaces as input synchronous Ethernet timing sources. The configuration enables SSM on the BITS port.

```
!
Interface GigabitEthernet0/0
   synchronous mode
   network-clock wait-to-restore 720
!
Interface GigabitEthernet0/1
    synchronous mode
!
!
network-clock synchronization automatic
network-clock input-source 1 External R0 e1 crc4
network-clock input-source 1 gigabitethernet 0/0
network-clock input-source 2 gigabitethernet 0/1
network-clock synchronization mode QL-enabled
no network-clock revertive
```
## <span id="page-10-1"></span>**SSM Support on CiscoASR 900 Series 4-PortOC3/STM1 or 1-Port OC12/STM4 Interface Module**

SSM is carried over OC-3 and OC-12 optical links. Effective Cisco IOS-XE release 3.18 SP, the SSM is transported in the S1 byte when it is carried over an optical line for SONET and SDH. The SSM messages enable SONET and SDH devices to select the highest quality timing reference automatically and avoid the timing loops.

SSM is supported on Cisco ASR 900 Series 4-Port OC3/STM1 or 1-Port OC12/STM4 Module. It has four ports and the default rate is OC-3. OC-3 rate is supported on all the four ports and OC-12 rate is supported on first port only.

### **S1 Byte**

The SSM is transported in the S1 byte when it is carried over an optical line for SONET and SDH. S1 byte resides in Multiplex Section Overhead (MSOH) in SDH frame. The last four bits (5 to 8) carries SSM information.

### **Supported Quality Levels**

The quality levels supported for SDH framing mode are:

- QL-PRC
- QL-SSU-A
- QL-SSU-B
- QL-SEC (SDH equipment clock)
- QL-DNU

The quality levels supported for SONET framing mode are:

- GEN1—PRS, STU, ST2, ST3, SMC, ST4, and DUS
- GEN2—PRS, STU, ST2, TNC, ST3E, ST3, SMC, ST4, and DUS

## **Configuring SSM on Cisco ASR 900 Series 4-Port OC3/STM1 or 1-Port OC12/STM4 IM**

```
enable
configure terminal
network-clock synchronization automatic
network-clock eec 1
network-clock synchronization ssm option 2 GEN2
controller SONET 0/0/0
framing sdh
network-clock input-source 10 controller SONET 0/5/1
network-clock synchronization mode ql-enabled
network-clock hold-off 0
network-clock wait-to-restore 70
network-clock revertive
network-clock quality-level tx ql-prC controller SONET 0/0/0
network-clock quality-level rx ql-ssu-a controller SONET 0/5/1
network-clock hold-off 0 global
network-clock wait-to-restore 70
end
```
Ш

## **Configuring Clock Source**

**enable configure terminal controller sonet** *0/5/0* **clock source** *line* **end**

## **Verification of SSM Configuration**

Use the **show network-clocks synchronization** command to verify the SSM configuration on Cisco ASR 900 Series 4-Port OC3/STM1 or 1-Port OC12/STM4 IM:

```
Router#show network-clocks synchronization
Symbols: En - Enable, Dis - Disable, Adis - Admin Disable
            NA - Not Applicable
            * - Synchronization source selected
            # - Synchronization source force selected
            & - Synchronization source manually switched
Automatic selection process : Enable
Equipment Clock : 2048 (EEC-Option1)
Clock Mode : QL-Enable
ESMC : Enabled
SSM Option : 1
T0 : TenGigabitEthernet0/3/0
Hold-off (global) : 300 ms
Wait-to-restore (global) : 0 sec
Tsm Delay : 180 ms
Revertive : Yes
Nominated Interfaces
Interface SigType Mode/QL Prio QL_IN ESMC Tx ESMC Rx
Internal MA NA/Dis 251 QL-SEC NA NA<br>
*SONET 0/5/1 NA NA/En 10 QL-PRC NA NA
                  NA NA/En 10 QL-PRC NA NA
Router#
```
## <span id="page-12-0"></span>**SSM Support on Cisco 48-Port T3/E3 CEM Interface Module**

Synchronization Status Message (SSM) is transported over T3 links using proprietary method. SSM enables T3 to select the highest quality timing reference automatically and avoid the timing loops.

SSM is supported on Cisco 48-Port T3/E3 CEM Interface Module.

V

**Note** Effective IOS XE Everest 16.5.1, E3 mode is not supported.

### **Supported Quality Levels**

The quality levels supported on T3 are:

- GEN1—PRS, STU, ST2, ST3, SMC, ST4, and DUS
- GEN2—PRS, STU, ST2, TNC, ST3E, ST3, SMC, ST4, and DUS

### **Configuring SSM on Cisco 48-Port T3/E3 CEM Interface Module**

```
enable
configure terminal
controller media-type controller 0/5/0
mode t3
controller t3 0/0/0
network-clock synchronization automatic
network-clock eec 1
network-clock synchronization ssm option 2 GEN2
network-clock input-source 10 controller t3 0/5/1
network-clock synchronization mode ql-enabled
network-clock hold-off 0
network-clock wait-to-restore 70
network-clock revertive
network-clock quality-level tx ql-prs controller t3 0/0/0
network-clock quality-level rx ql-st2 controller t3 0/5/1
network-clock hold-off 0
network-clock wait-to-restore 70
end
```
### **Configuring Clock Source**

```
enable
configure terminal
controller media-type controller 0/5/0
mode t3
controller t3 0/5/0
clock source line
end
```
### **Verification of SSM Configuration**

Use the **show network-clocks synchronization detail** command to verify the SSM configuration on Cisco 48-Port T3/E3 CEM Interface Module:

```
show network-clock synchronization detail
Symbols: En - Enable, Dis - Disable, Adis - Admin Disable
NA - Not Applicable
* - Synchronization source selected
# - Synchronization source force selected
& - Synchronization source manually switched
Automatic selection process : Enable
Equipment Clock : 1544 (EEC-Option2)
Clock State : Frequency Locked
Clock Mode : QL-Enable
ESMC : Enabled
SSM Option : GEN1
T0 : T3 0/0/21
Hold-off (global) : 300 ms
Wait-to-restore (global) : 0 sec
Tsm Delay : 180 ms
Revertive : No
Force Switch: FALSE
Manual Switch: FALSE
Number of synchronization sources: 1
Squelch Threshold: QL-ST3
sm(netsync NETCLK QL ENABLE), running yes, state 1A
Last transition recorded: (begin)-> 2A (ql_mode_enable)-> 1A (src_added)-> 1A (ql_change)->
```

```
1A (sf_change)-> 1A (ql_change)-> 1A
Nominated Interfaces
Interface SigType Mode/QL Prio QL_IN ESMC Tx ESMC Rx
Internal NA NA/Dis 251 QL-ST3 NA NA
*T3 0/0/21 NA NA/En 2 QL-PRS NA NA
Interface:
 ---------------------------------------------
Local Interface: Internal
Signal Type: NA
Mode: NA(Ql-enabled)
SSM Tx: DISABLED
SSM Rx: DISABLED
Priority: 251
QL Receive: QL-ST3
QL Receive Configured: -
QL Receive Overrided: -
QL Transmit: -
QL Transmit Configured: -
Hold-off: 0
Wait-to-restore: 0
Lock Out: FALSE
Signal Fail: FALSE
Alarms: FALSE
Active Alarms: None
Slot Disabled: FALSE
SNMP input source index: 1
SNMP parent list index: 0
Description: None
Local Interface: T3 0/0/21
Signal Type: NA
Mode: NA(Ql-enabled)
SSM Tx: ENABLED
SSM Rx: ENABLED
Priority: 2
QL Receive: QL-PRS
QL Receive Configured: QL-PRS
QL Receive Overrided: -
QL Transmit: -
QL Transmit Configured: -
Hold-off: 300
Wait-to-restore: 0
Lock Out: FALSE
Signal Fail: FALSE
Alarms: FALSE
Active Alarms: None
Slot Disabled: FALSE
SNMP input source index: 8
SNMP parent list index: 0
Description: None
```
I

i.